## VY\_32\_INOVACE\_M\_02\_10

Šablona III/2 – Inovace a zkvalitnění výuky prostřednictvím ICT

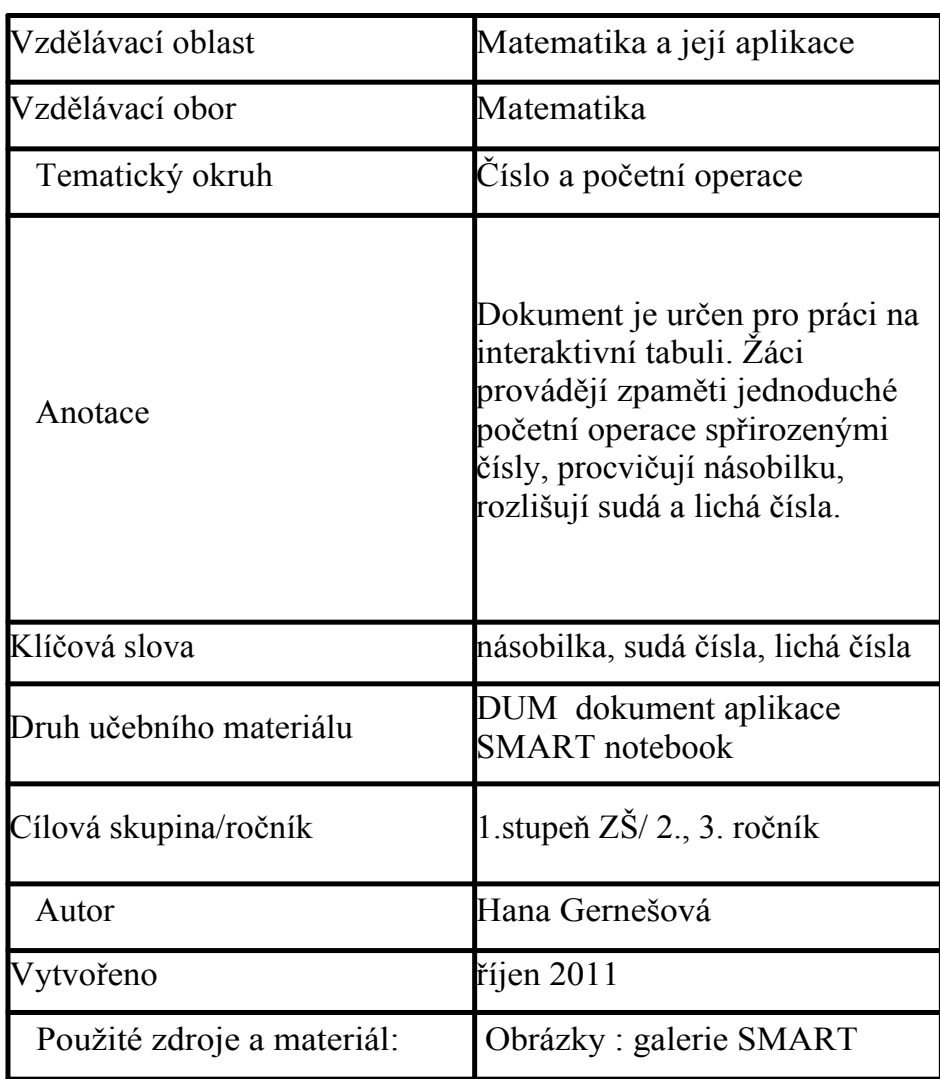

## **Násobilka**

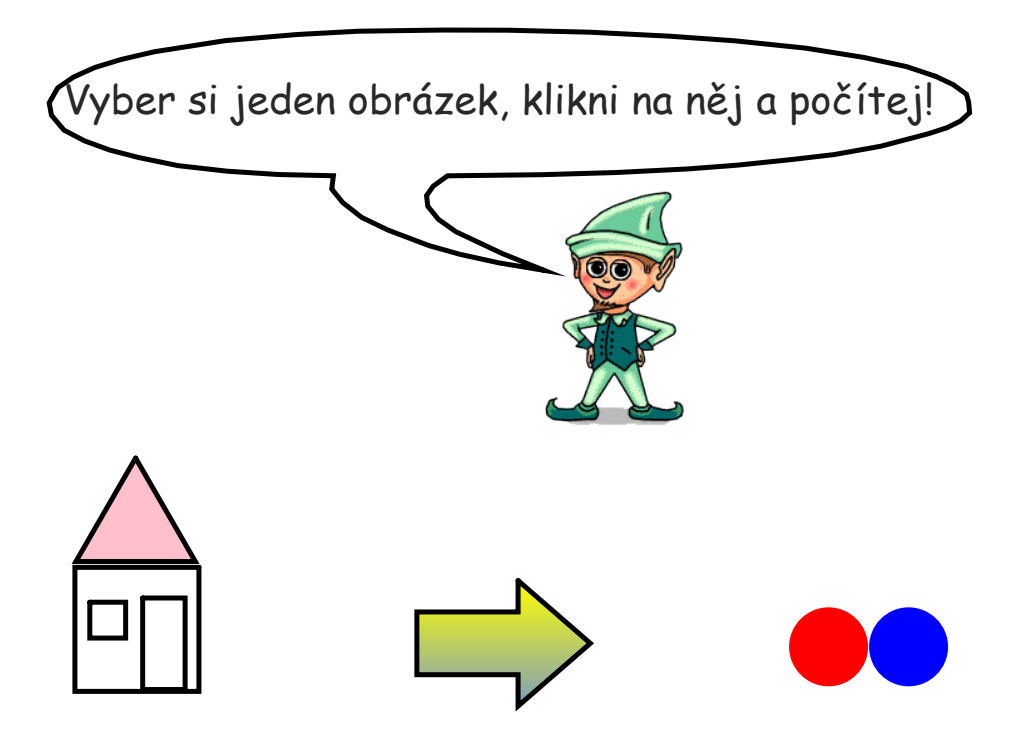

Na kalkulačce napiš příklad na dělení nebo násobení. Klikni na šipku, příklad se objeví vedle kalkulačky. Přesuň ho do domečku, na kterém je správný výsledek.

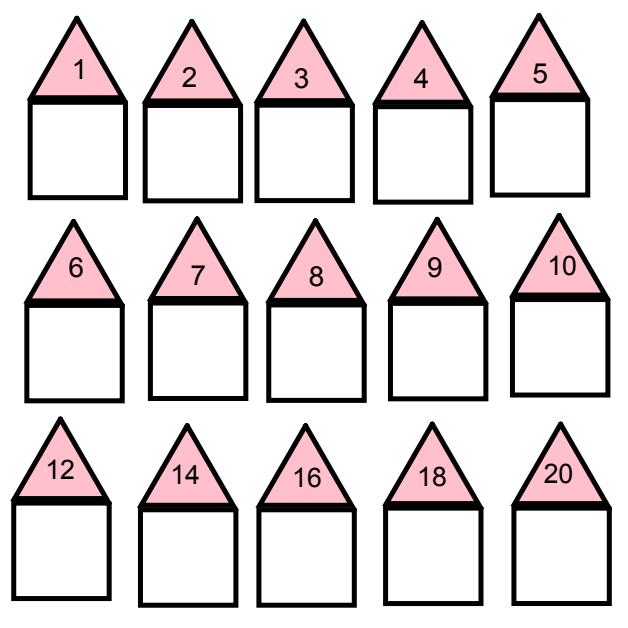

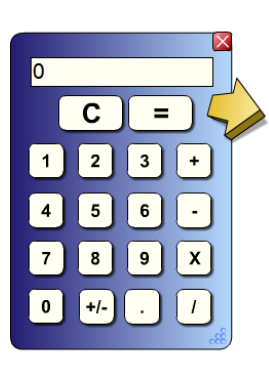

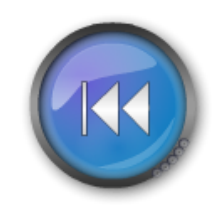

Na kalkulačce napiš příklad na násobení. Klikni na šipku, příklad se objeví vedle kalkulačky. Přesuň ho do domečku, na kterém je správný výsledek.

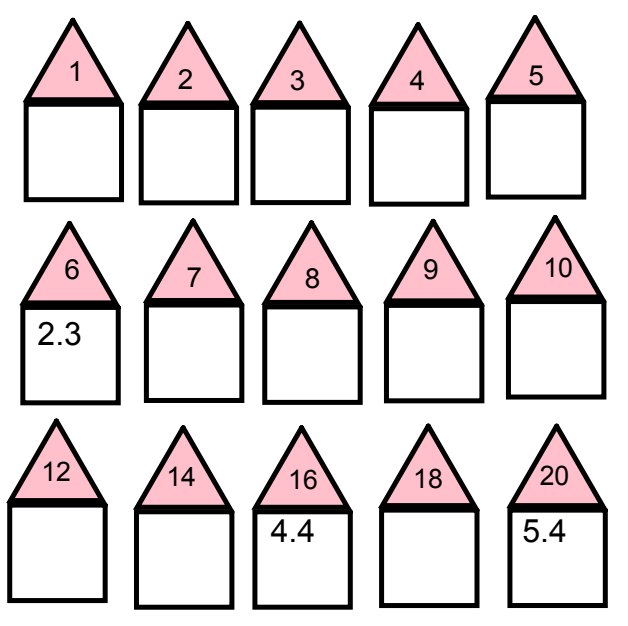

Ukázka:

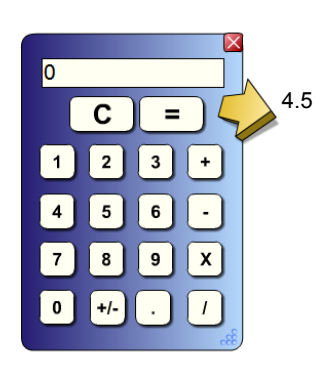

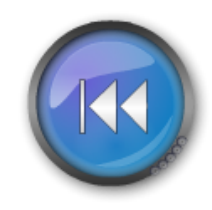

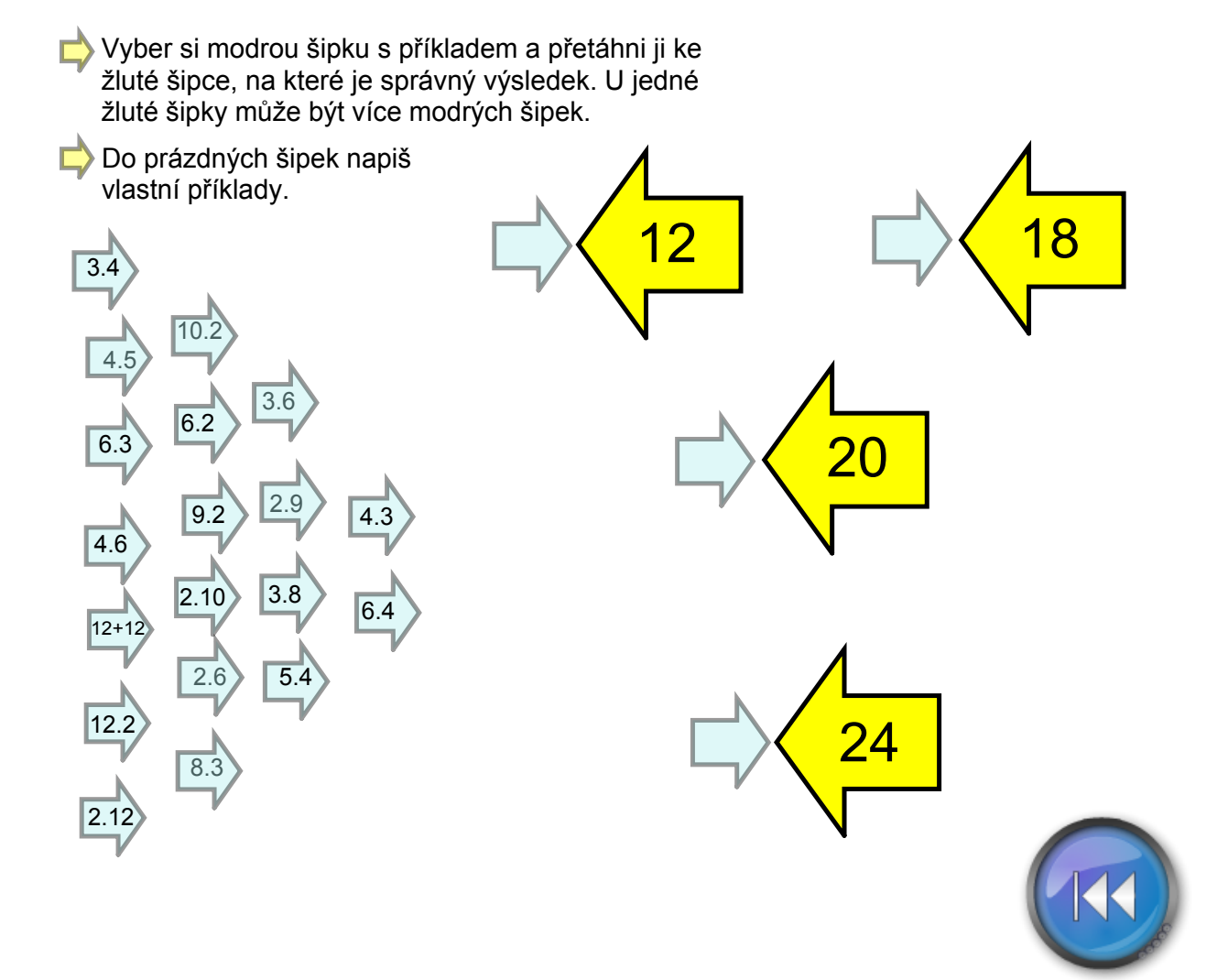

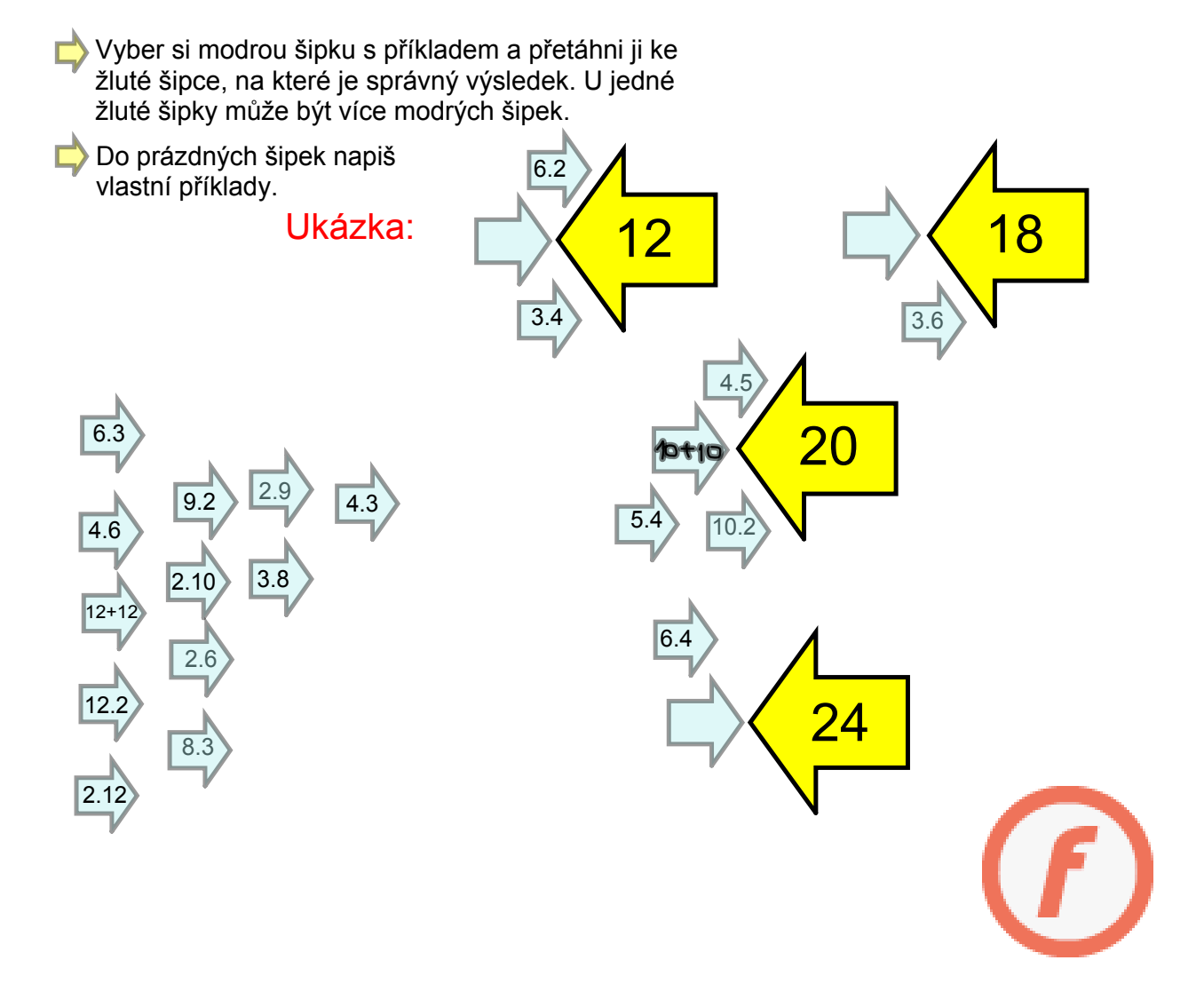

## Dej do modré krabičky kuličky se sudými čísly, do červené krabičky kuličky s lichými čísly.

Do prázdných kuliček napiš další sudá nebo lichá čísla.

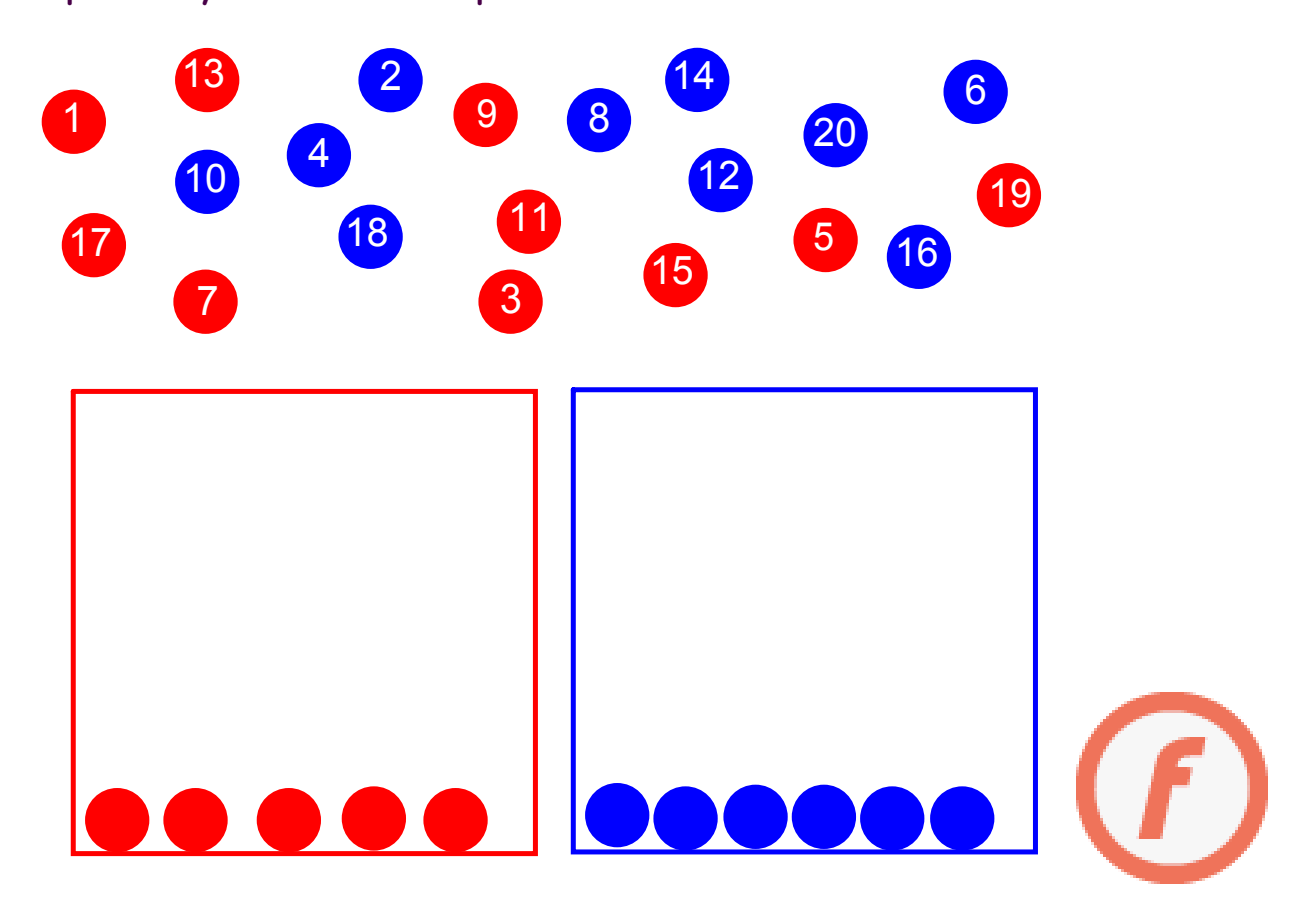

Řešení:

Dej do modré krabičky kuličky se sudými čísly, do červené krabičky kuličky s lichými čísly.

Do prázdných kuliček napiš další sudá nebo lichá čísla.

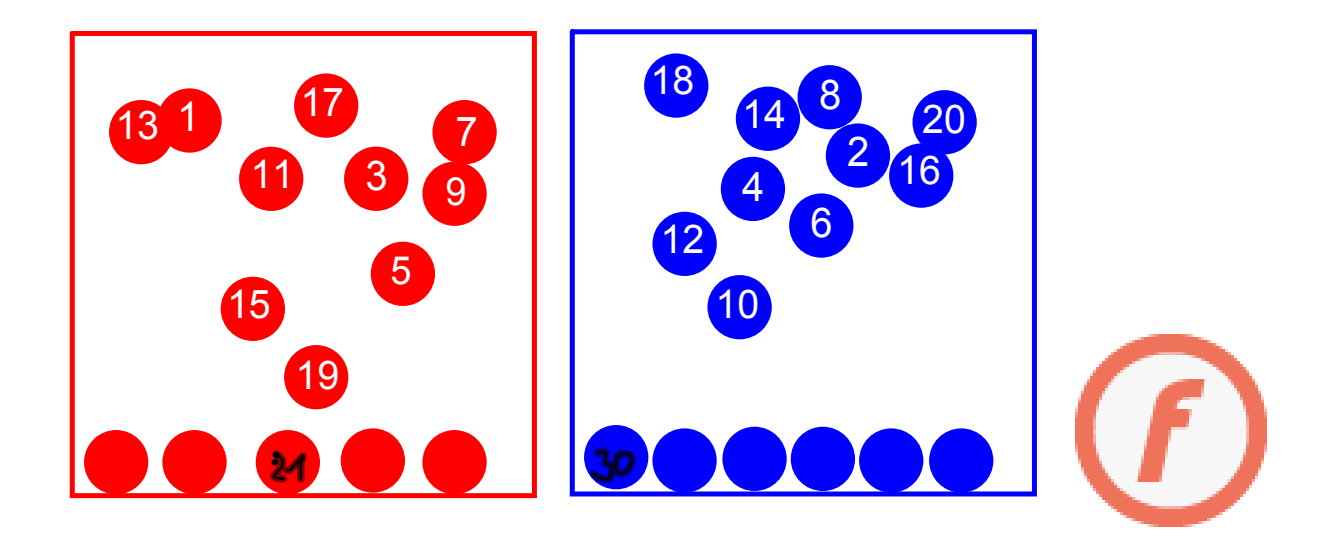

InovaceM10.doc

AnotaceM010.pdf